# **Senden von Berichten beim Erstellen von Drive Eraser-Workflows**

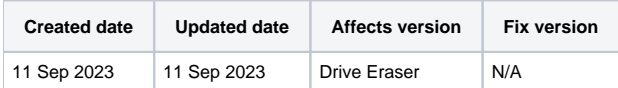

## Beschreibung

Bei der Arbeit mit Blancco Drive Eraser Workflows muss ein explizites Element hinzugefügt werden, um einen Bericht an das Blancco Management Portal oder die Blancco Management Console zu senden.

In letzter Zeit gab es einige Verwirrung zwischen Blancco Drive Eraser und der Blancco Mobile Diagnostics and Erasure Software, da es eine Checkbox gibt, die sicherstellt, dass ein Bericht immer innerhalb der letzteren gesendet wird. Diese Option gibt es in den Arbeitsabläufen von Blancco Drive Eraser nicht.

#### **Blancco Mobile Diagnostics and Erasure:**

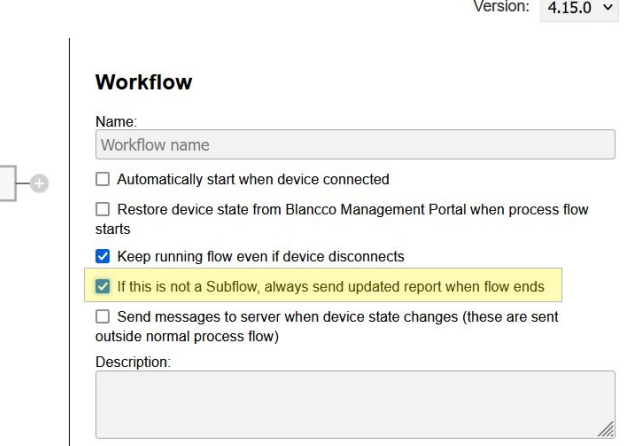

#### **Blancco Drive Eraser:**

Connected

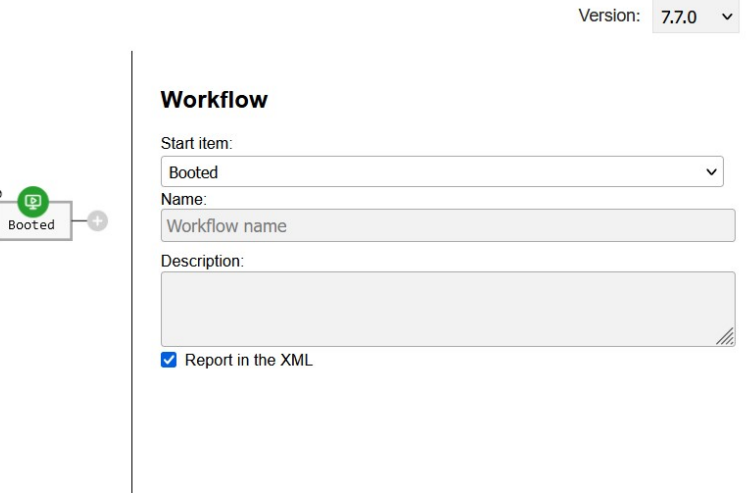

## Schritt für Schritt Anleitung

Um einen Bericht in Blancco Drive Eraser-Workflows zu senden, muss ein "Bericht senden"-Element in jedem möglichen Pfad hinzugefügt werden, in dem ein Bericht gesendet werden soll.

Im unten stehenden Workflow gibt es beispielsweise nach einem Löschversuch sowohl für den grünen Pfad "Erfolgreich" als auch für den roten Pfad "Fehlgeschlagen" ein Element "Bericht senden", um sicherzustellen, dass der Bericht immer gesendet wird.

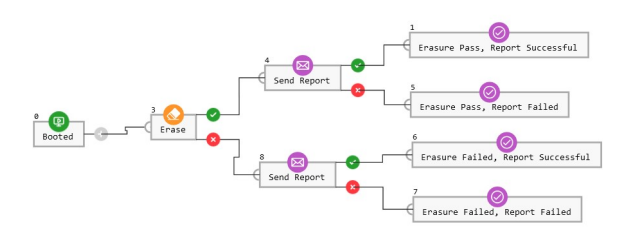

### Workflow

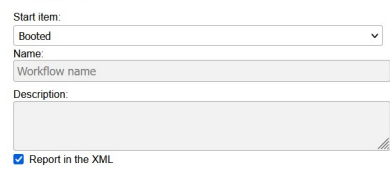